# **TNQ**

# **COOKIE POLICY**

# How TNQ uses cookies and other similar technology on this website.

Please note that this privacy statement will be updated from time to time.

We can place cookies and other similar technology on your device, including mobile devices, in accordance with your preferences set at the Cookie Preference. Depending on your settings in our cookie consent manager on your mobile device, the following information may be collected through cookies or similar technology: your unique device identifier, mobile device IP address, information about your device's operating system, mobile carrier and your location information (to the extent permissible under applicable law).

Every time you visit the TNQ website, you will be prompted to either accept or reject cookies, you can also tailor your selection.

#### What are cookies?

Cookies are small text files that are placed into a user's device when you visit a website, they are downloaded to your computer or mobile device when you visit a site and allow a site to recognize your device. Cookies store information about the user's visit, which may include content viewed, language preference, time and duration of each visit and advertisement accessed. Cookies managed by TNQ only are called "first party cookies" whereas cookies from third parties are called "third party cookies".

#### Why do we use cookies and similar technologies?

Cookies serve various functions, such as letting you navigate between pages efficiently, remembering your preferences and generally improving the user experience. They can help to ensure that the advertisements you see online are more relevant to you and your interests and enable us to identify your preferences. There are different sets of cookies, and we will explain that later in this document.

#### Does TNQ use cookies for marketing and analytics?

Yes, we may use information collected from our cookies to identify user behavior and to serve content and offers based on your profile, and for the other purposes described below, to the extent legally permissible in certain jurisdictions.

In other cases, we can associate cookie information (including information from cookies placed via our advertisements on third party sites) with an identifiable individual.

### Do you use any cookies from third party companies?

Some cookies, web beacons and other tracking and storage technologies that we use are from third party companies (third party cookies) to provide us with web analytics and intelligence about our sites which may also be used to provide measurement services and target ads.

## What if I do not want cookies or similar tracking technologies?

You can adjust your preferences about cookies through our cookie setting center. If you want to remove existing cookies from your device, you can do this using your browser options.

If you want to block future cookies being placed on your device, you can do so by modifying the settings at the Cookie Preference. Nevertheless, please consider that deleting and blocking cookies may have an impact on your user experience.

How to configure Cookies:

In Google Chrome:

- 1. Open "Google Chrome".
- 2. At the top right, click on "More" (three vertical dots) and then select "Settings".
- 3. Click on "Privacy and security" and then choose "Third-party cookies".
- 4. At the top right, search for the website's name.
- 5. To the right of the site, click "Delete".
- 6. To confirm, click "Delete".

In Microsoft Internet Explorer:

- 1. In Internet Explorer, in the menu bar, select "Tools" or click on the gear icon in the upper right corner.
- 2. Choose "Internet options".
- 3. Go to the "Privacy" tab.
- 4. Under "Settings", click on "Advanced".
- 5. Select either "Accept" or "Prompt" under "First-party Cookies", and "Accept" or "Prompt" under "Third-party Cookies".
- 6. Select "OK".

In Safari on Mac:

1. Open the Safari app.

- 2. At the top left of your screen, click on "Safari" and then choose "Preferences".
- 3. Click on the "Privacy" tab.
- 4. Select "Cookies and Website Data".
- 5. Click on "Manage Website Data".
- 6. Search and click on the website's name.
- 7. Click "Remove" to delete the website's data.

For any other browser, please refer to the user manual of your respective browser.

#### What types of cookies does the site use?

The cookies used on TNQ sites have been categorized as per the table below. However, it is important to note that not all cookies may be used in all jurisdictions or websites. A list of the categories of cookies used on this website is set out below.

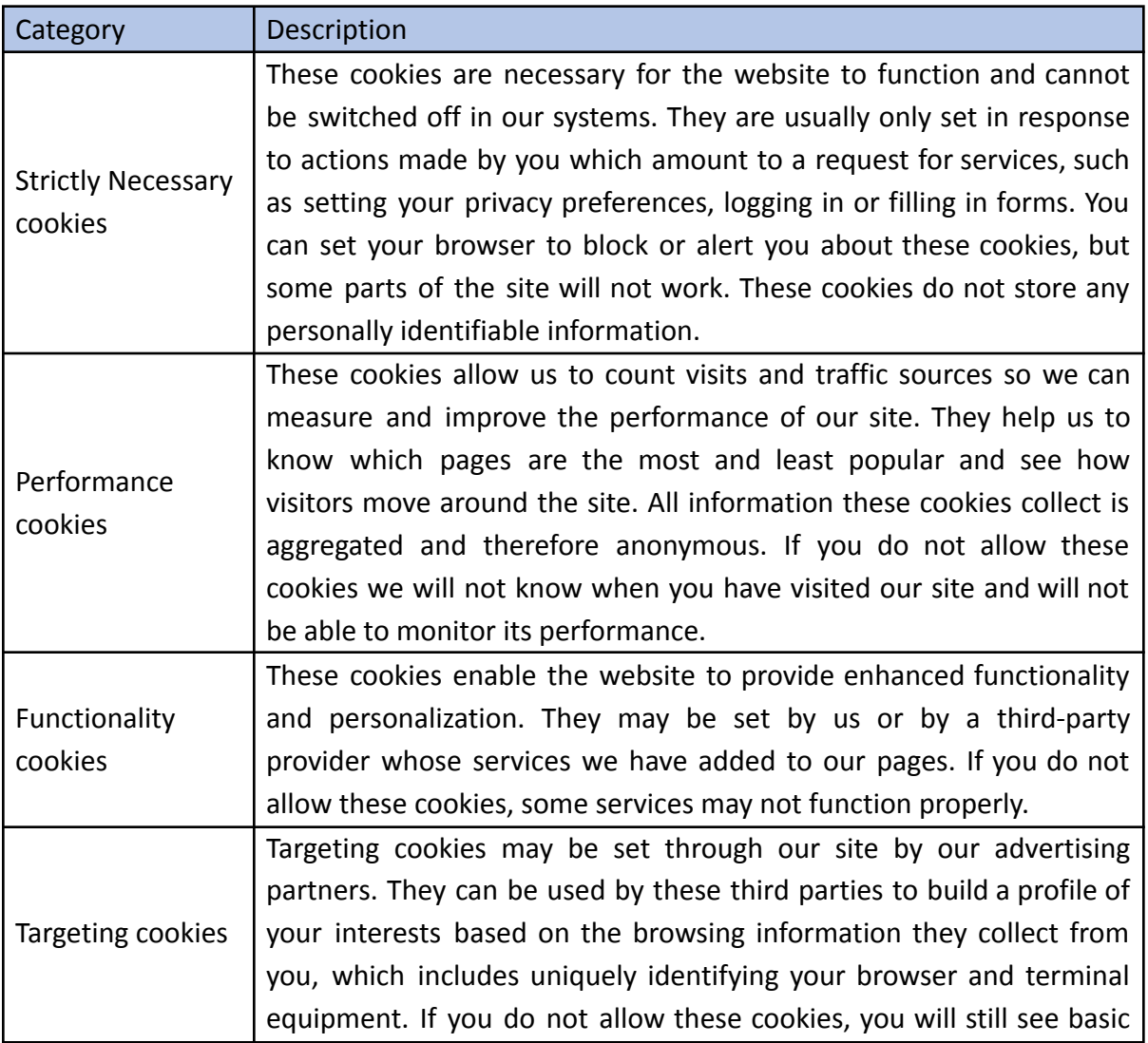

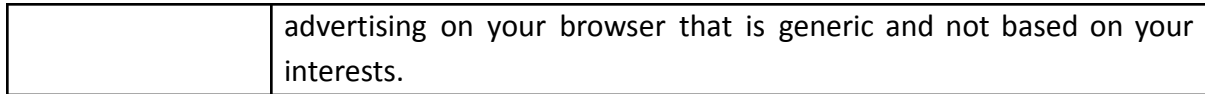

You can adjust your cookies setting at any time from the Cookie Preference.